## **TARIFEO et les commandes dans Optim'BTP**

**BTP** 

#### **Faire une commande en intégrant des articles depuis TARIFEO**

A partir d'une commande dans Optim'BTP, il est possible de cliquer sur un lien vers TARIFEO accessible soit en bas de la commande soit à partir de la ligne de saisie des articles en cliquant sur F4 dans la case code.

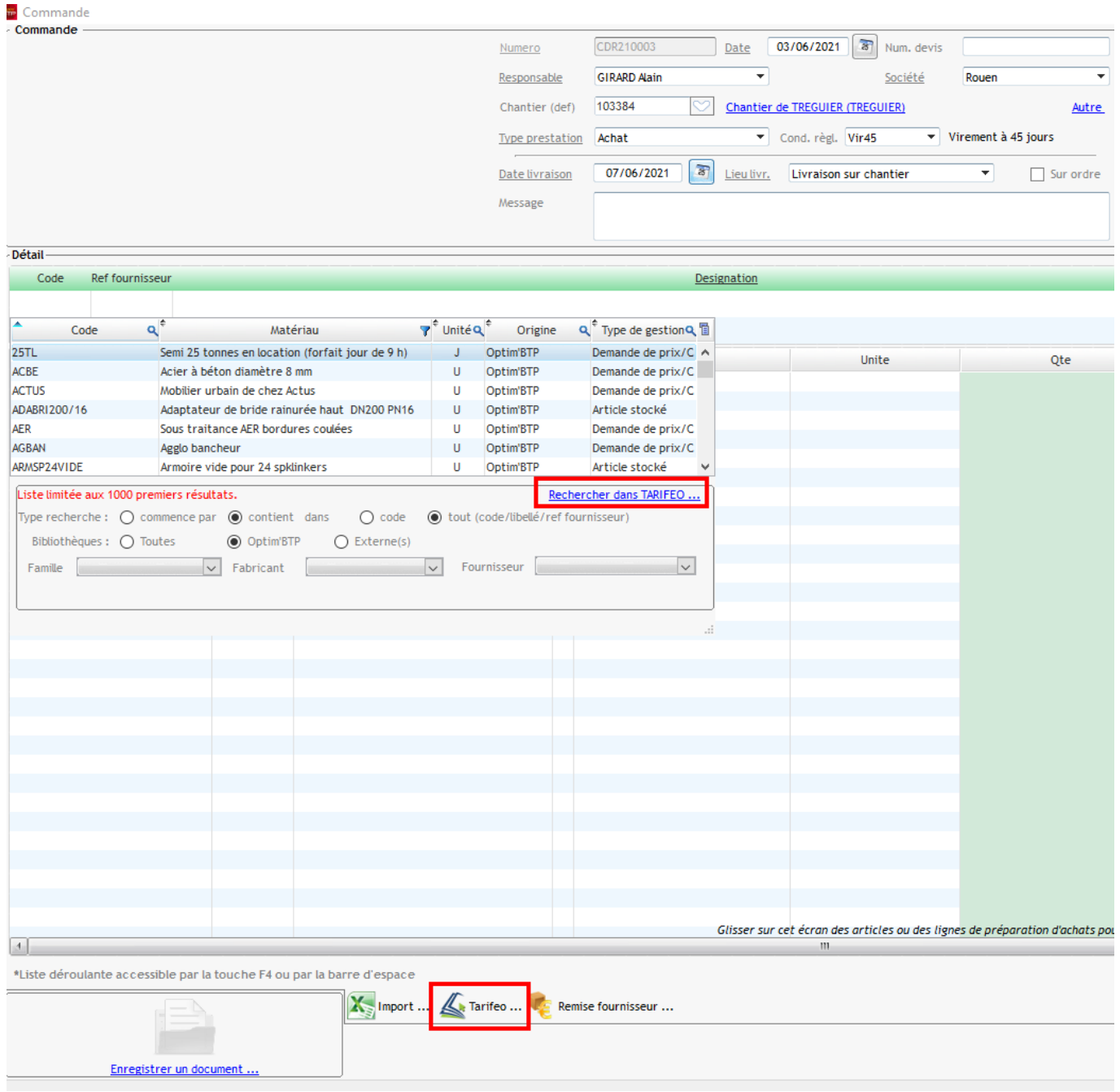

TARIFEO s'ouvre alors permettant de rechercher les éléments à commander puis de valider. Ils seront ainsi insérés dans la commande au prix fournisseur.

# Optim'BTP

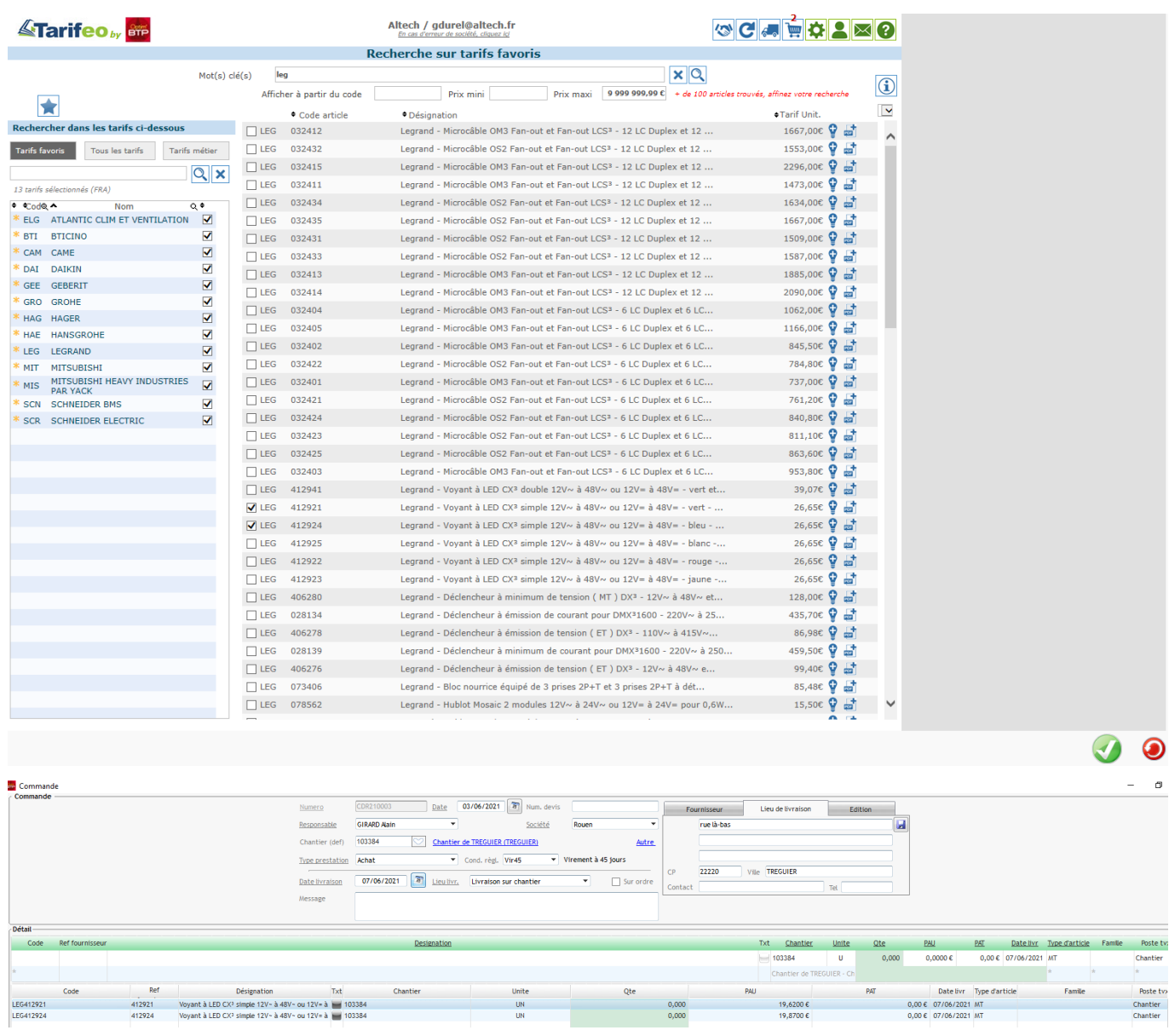

En parallèle, les articles seront intégrés en base articles dans la bibliothèque TARIFEO avec le tarif fabriquant et les tarifs fournisseurs.

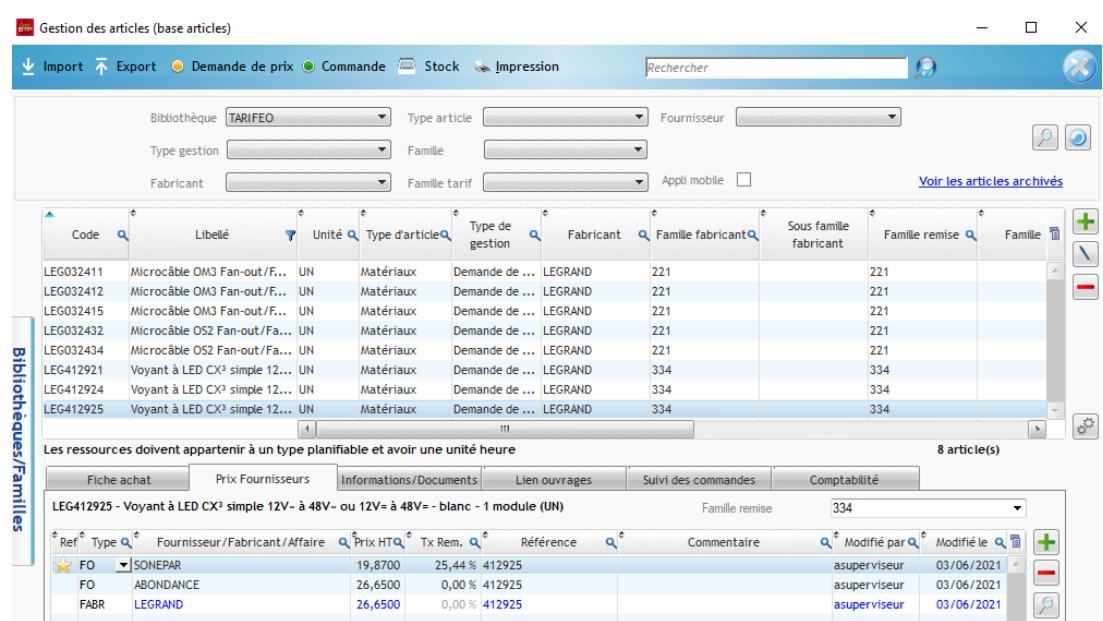

#### **Faire une commande et mettre à jour les prix depuis TARIFEO**

Sans aller sur le site TARIFEO, il est possible après avoir saisi les articles à commander présents dans la bibliothèque TARIFEO d'Optim'BTP, de mettre à jour les prix depuis TARIFEO.

Cela est proposé en cliquant sur le bouton « Valider » de la commande.

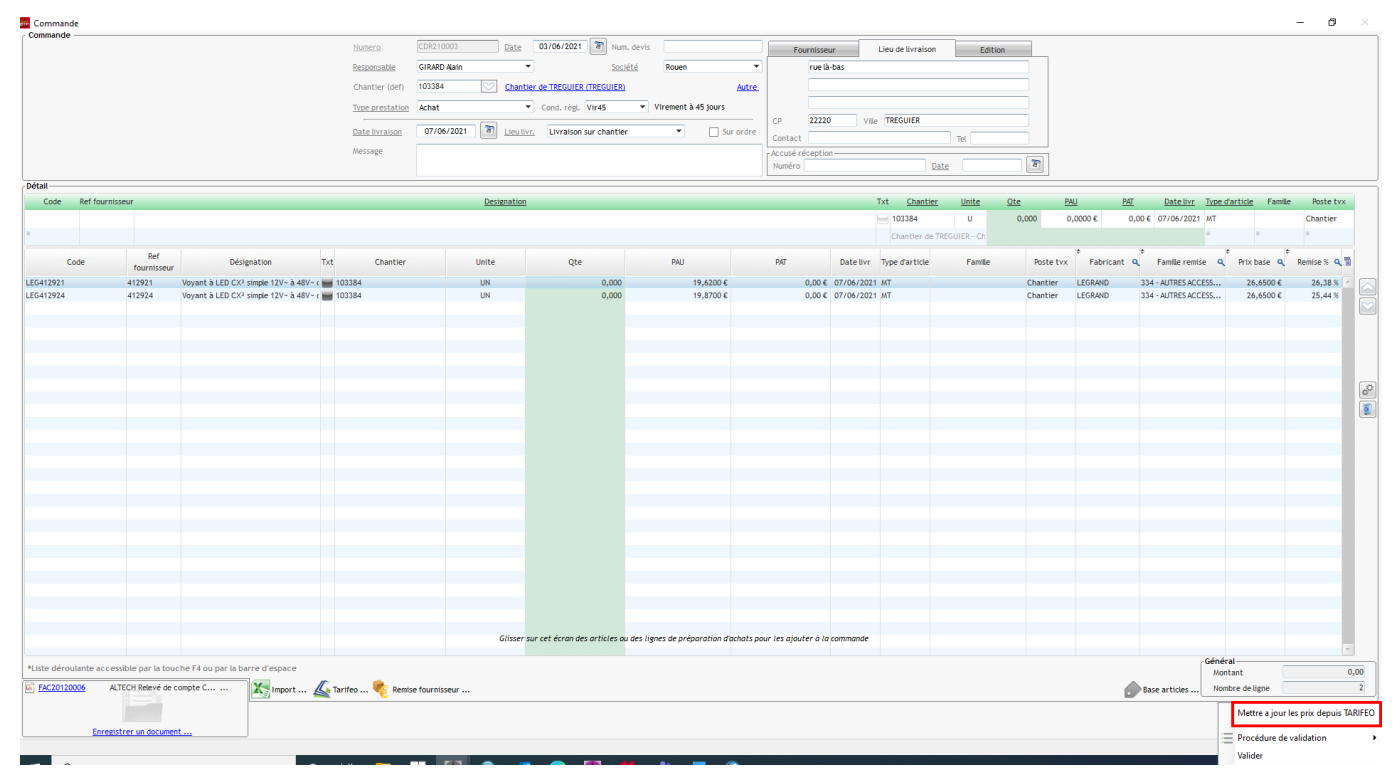

### **Faire une commande et la finaliser sur TARIFEO (ex SONEPAR)**

Pour certains fournisseurs, il est possible après avoir entré la commande dans Optim'BTP de la passer directement dans TARIFEO.

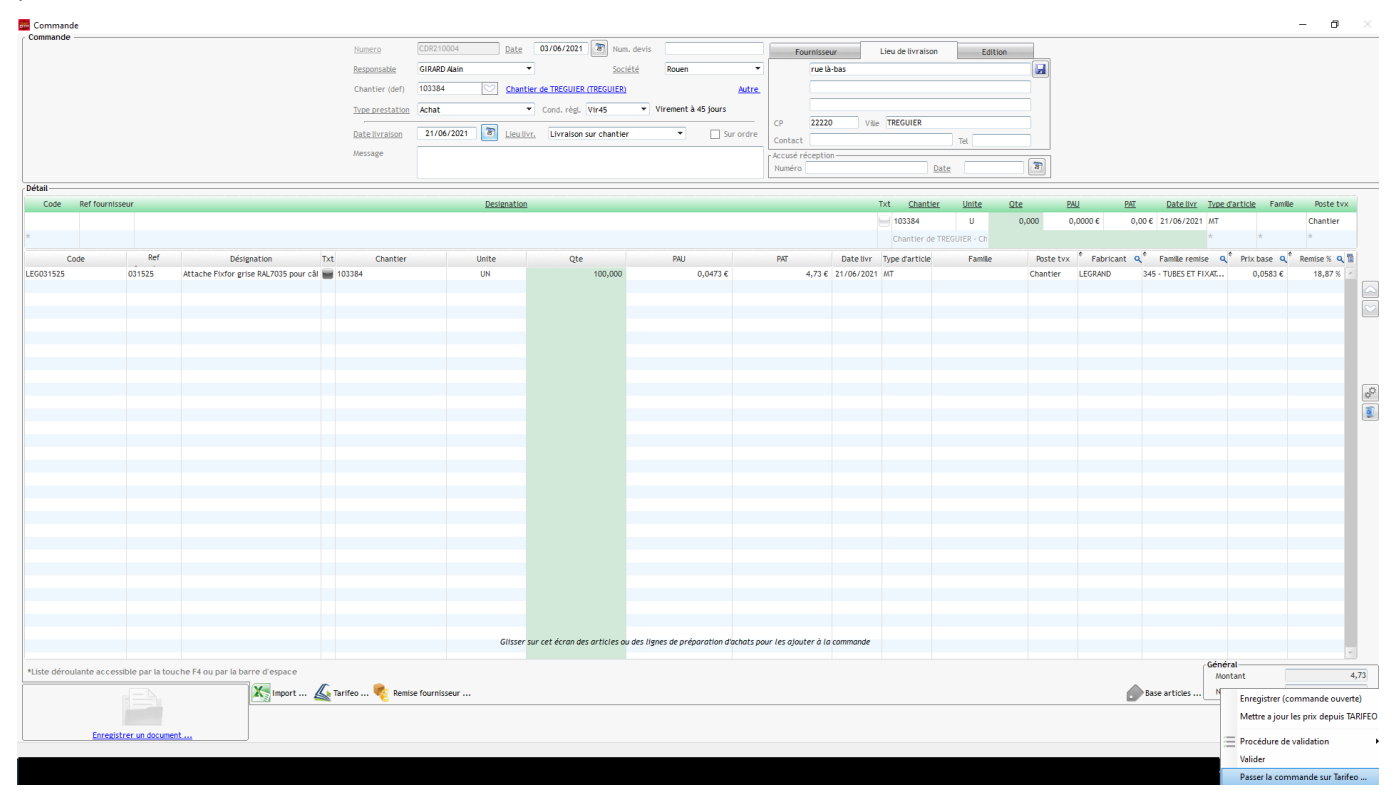

# Optim'BTP

Les informations présentes dans la commande d'Optim'BTP sont reprises automatiquement sur TARIFEO.

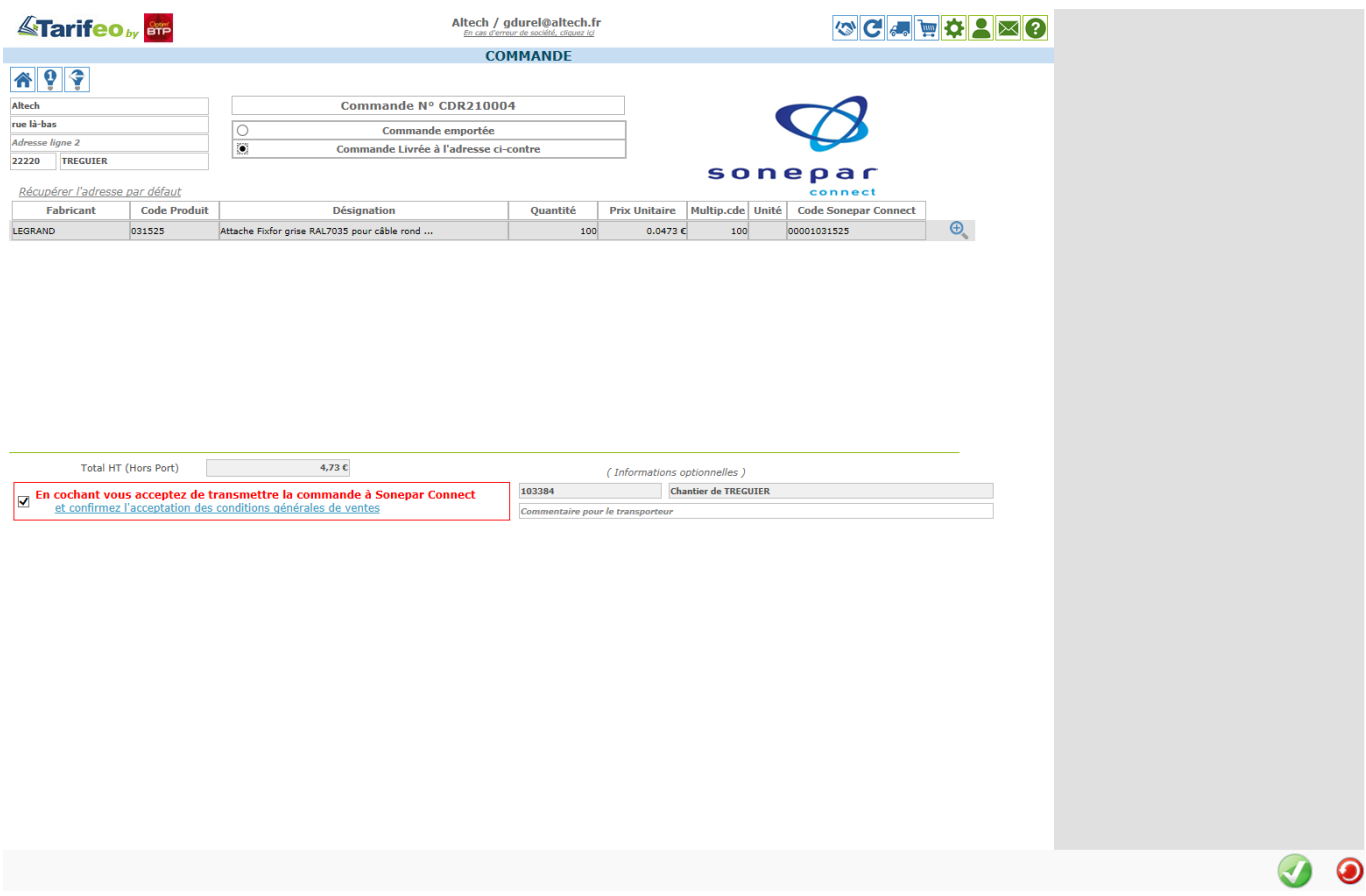

### Après validation, le numéro de devis SONEPAR est intégré dans la commande Optim'BTP

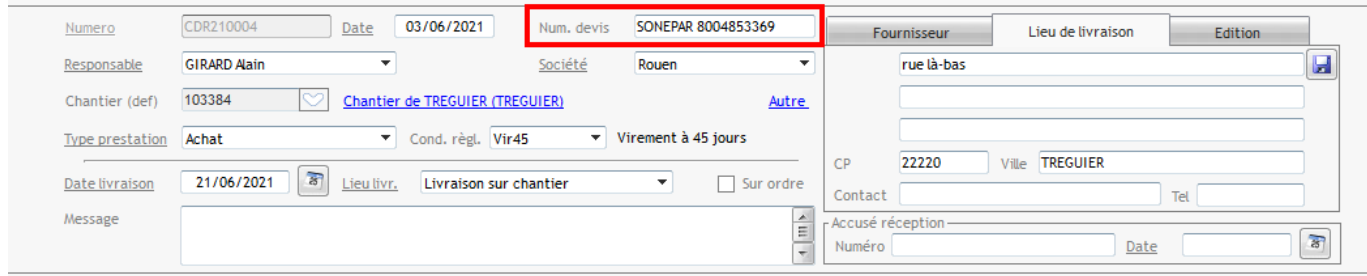